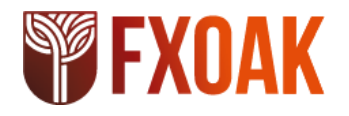

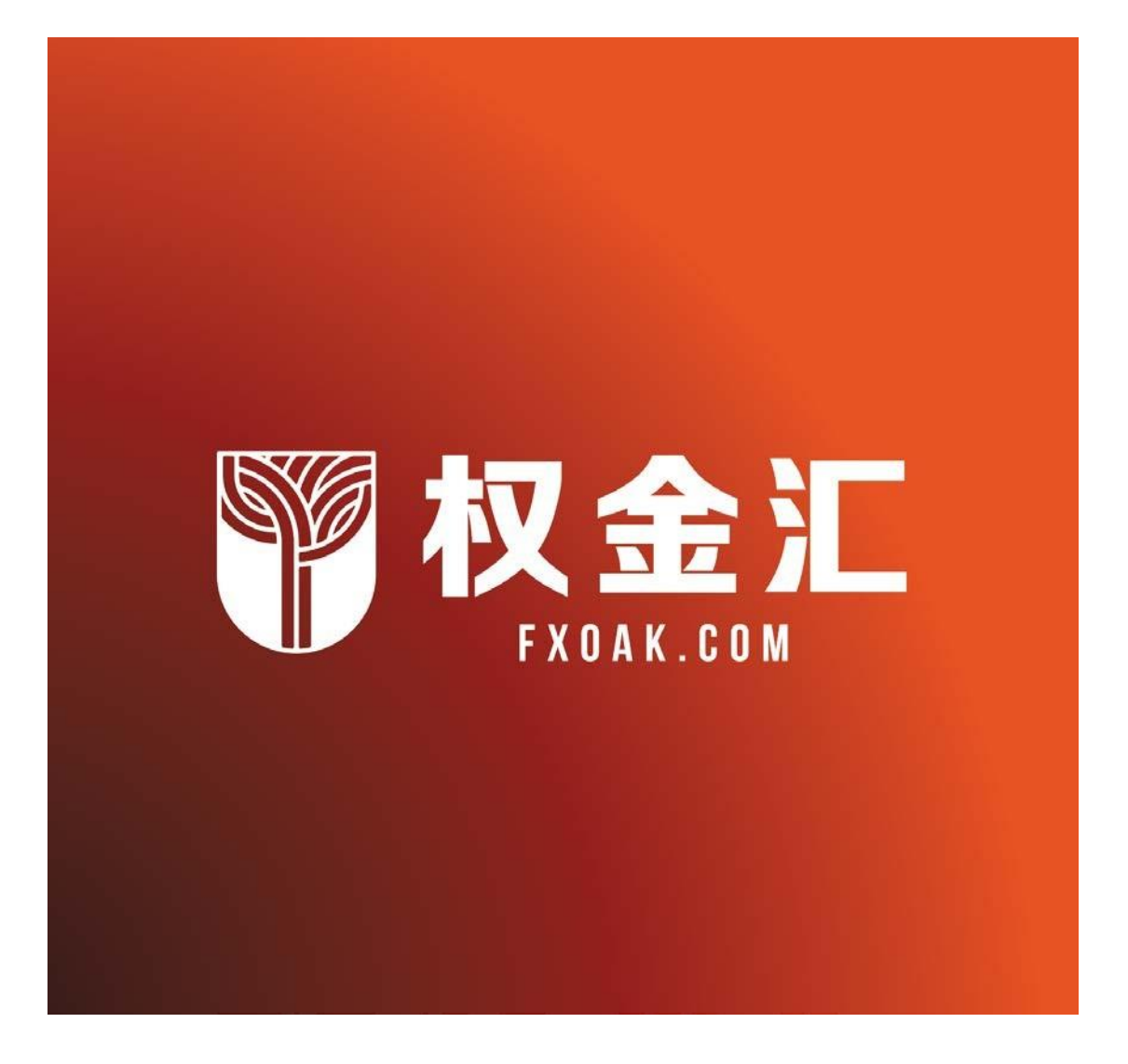

# FXOAK-TC-MT4高频交易信号安装使用说明

FXOAK与 TRADINGCENTRAL强强联合,推出专门针对 MT4交易平台的高频交易信号系统。该 信号系统分为分析师观点指标(AOI)、自适应蜡烛图指标(AC)和自适应趋异指标(ADC) 三大部分,可为 FXOAK的尊贵客户,提供最专业的投资分析和独创的投资策略。以下分别为三 大指标系统的详细安装使用说明。

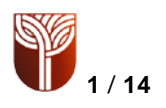

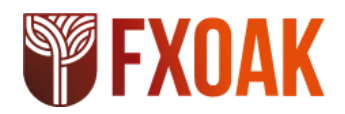

### 首先完成**FXOAK**权金汇官网开户:**https://my.fxoak.com/affiliates/zh/3346044**

一、分析师观点指标(AOI)

简介

分析师观点指标是一个易于安装的多语言定制型指标,用于帮助交易员全天候(每周 5 天, 每天 24 小时)做出盈利决策!

TRADING CENTRAL 分析师的研究, 预测, 评论和价位(支撑/阻力/目标/止损位)将叠加到 MT4实时图表上,覆盖大多数交投活跃的金融工具。

根据选定的时间范围:日内(30 分钟图),短期(日线图)或中期(周线图),显示我们的 分析师的最新观点。您可以基于分析师提供的价位建立订单。

下载插件 **Technical Analysis:**

[https://feed.tradingcentral.com/ws\\_MetaTrader.asmx/DownloadInstaller](https://feed.tradingcentral.com/ws_MetaTrader.asmx/DownloadInstaller)

安装指南

1、双击安装程序。

2、选择语言

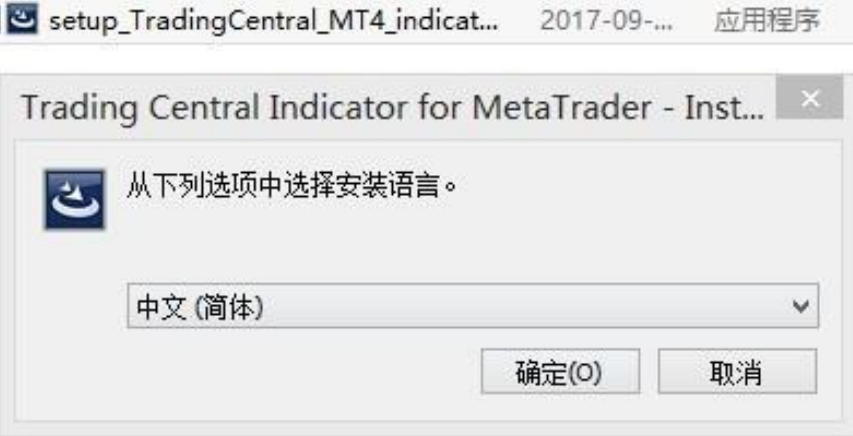

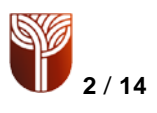

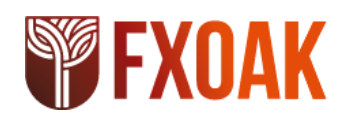

3、点击下一步

nding Central Indicator for MetaTrader InstallShield Wizard X 欢迎使用 Trading Central Indicator for MetaTrader InstallShield Wizard InstallShield(R) Wizard 将要在您的计算机中安装 Trading<br>Central Indicator for MetaTrader 。确保电脑已安装<br>MetaTrader 4。要继续,请单击"下一步"。 警告: 本程序受版权法和国际条约的保护。 <上一步(B) 下一步(N) > 取消

4、接受条款

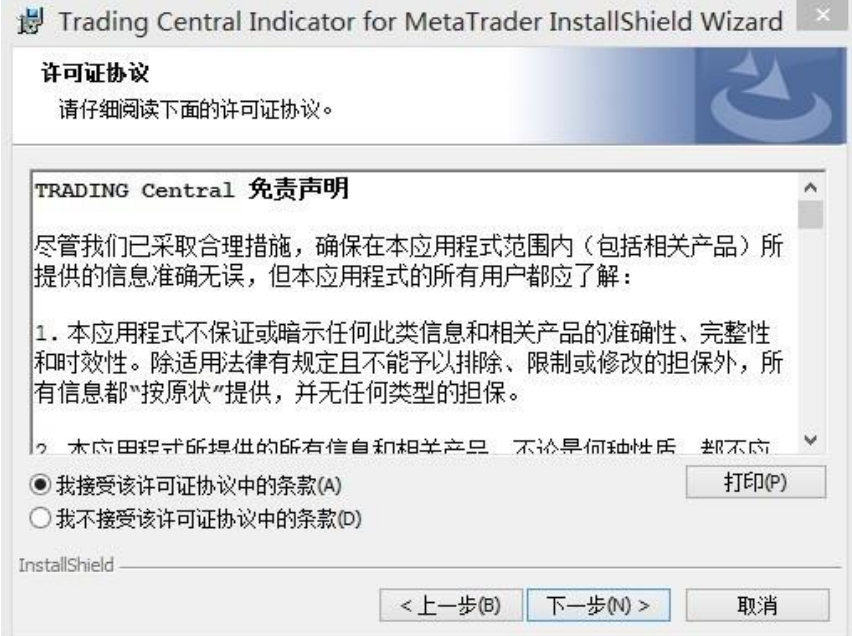

5、这里注意,如果您的电脑安装过别的 mt4 软件可能会出现多个选项,这里请注意必须选

择如下所示:Metatrader 4 Manager

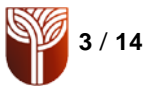

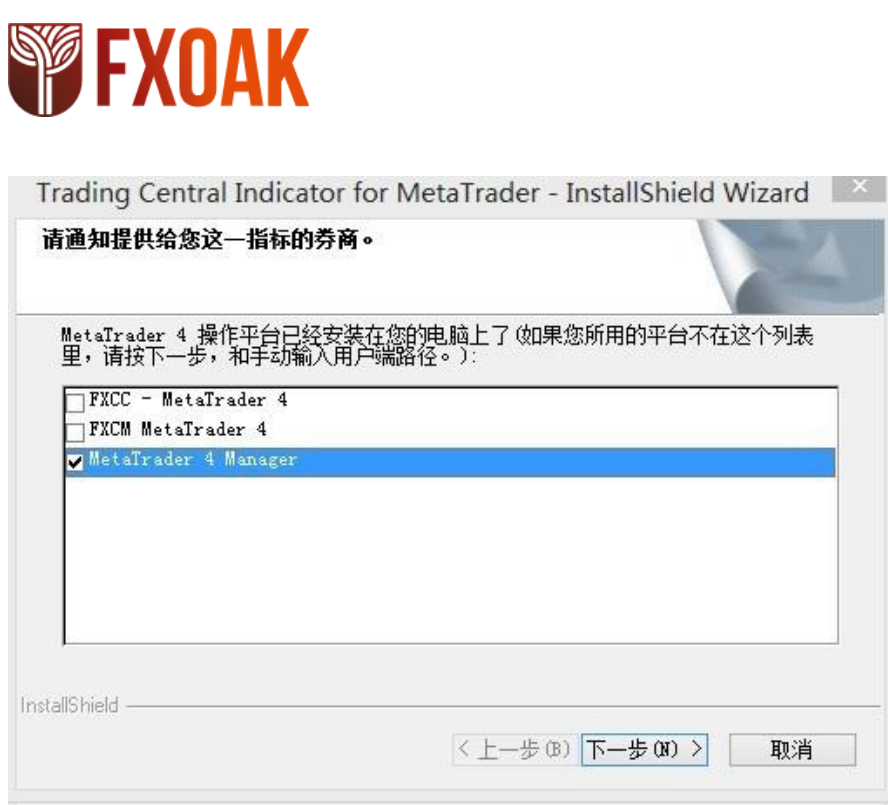

6、这里请注意,不要直接点击"下一步", 必须首先点击如图所示的"更改"<br>■ 最 Trading Central Indicator for MetaTrader InstallShield Wizard

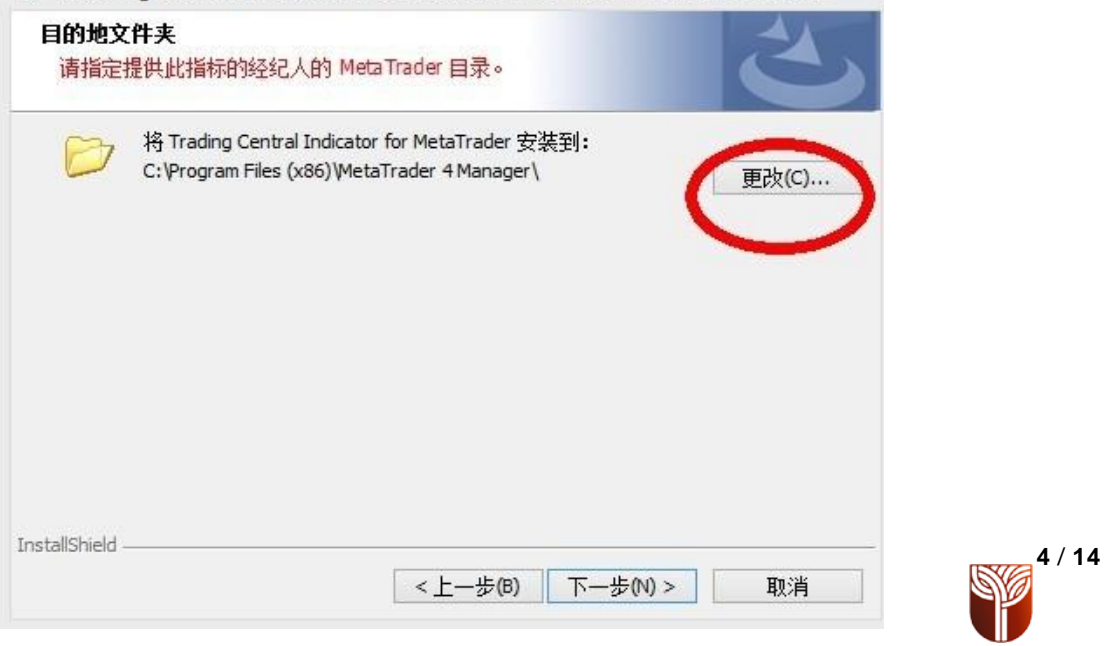

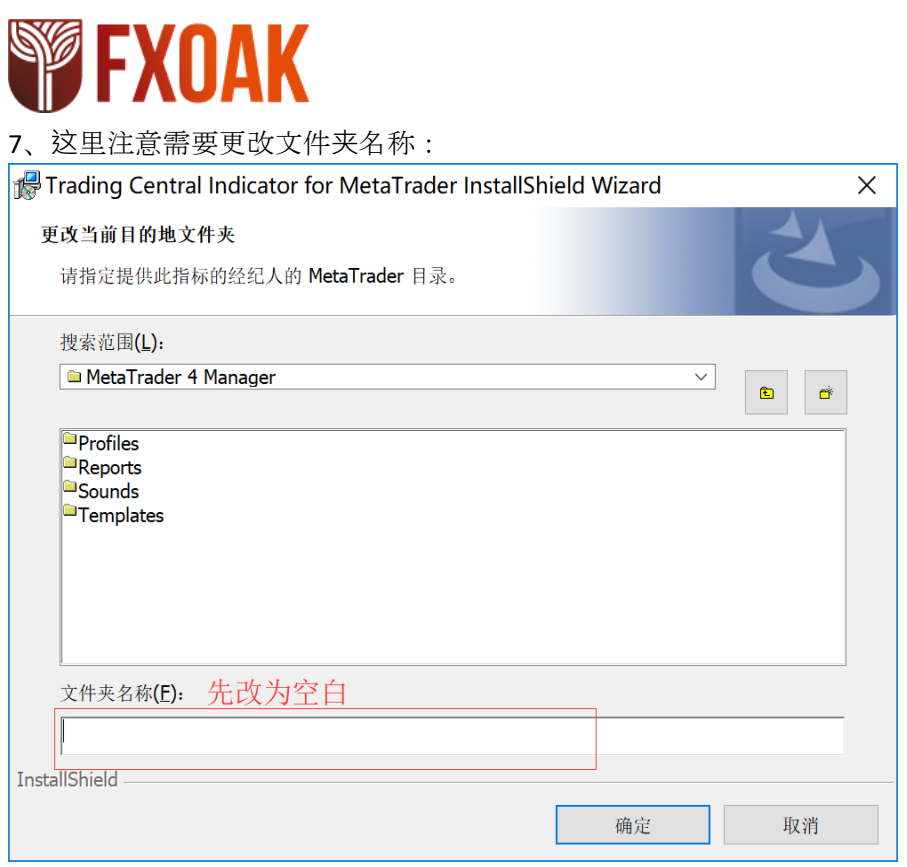

(如果安装 FXOAK的 MT4时未更改路径可以直接填写下面的路径: C:\Program Files (x86)\FXOAK MT4

如果安装 FXOAK的 MT4时更改过路径请 按照 8、9、10 步骤进行路径查找)

8、为了完成上一步骤,请打开FXOAK的 mt4交易软件,点击左上角的"文件",然后点击"打开 数据文件夹":

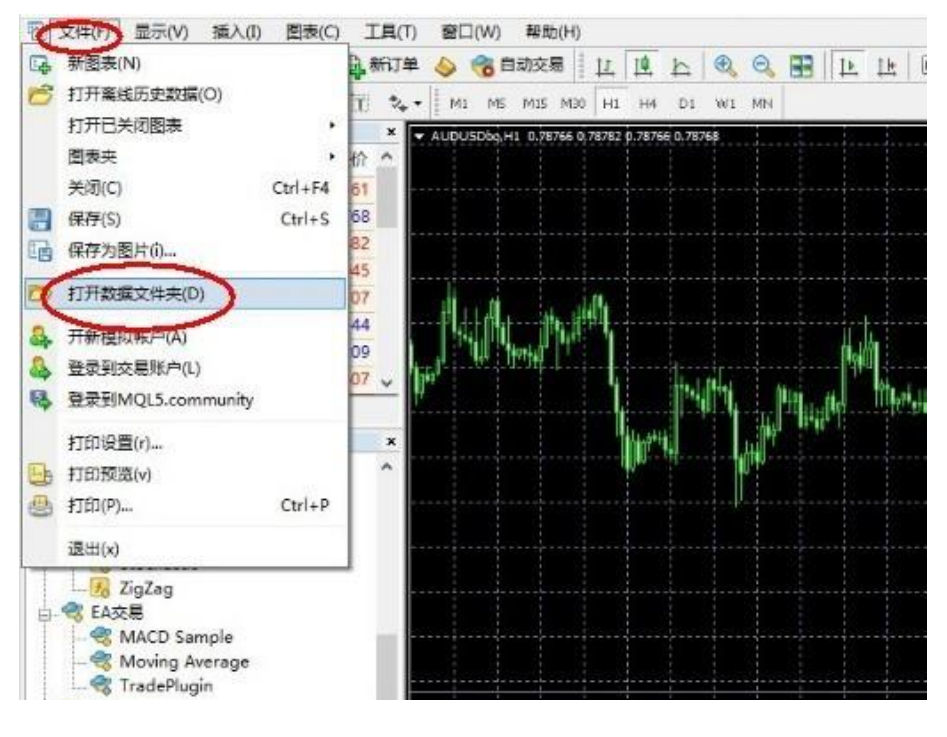

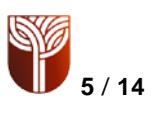

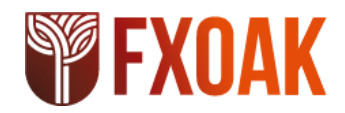

### 、选择记事本文件"origin",双击打开:

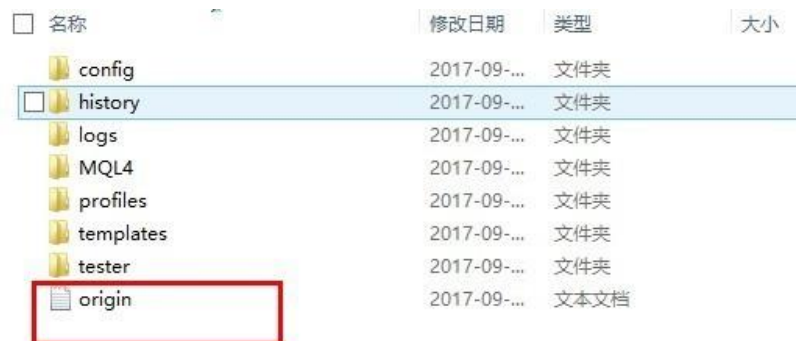

## 、复制记事本中的地址,黏贴在第 7步骤的路径中:

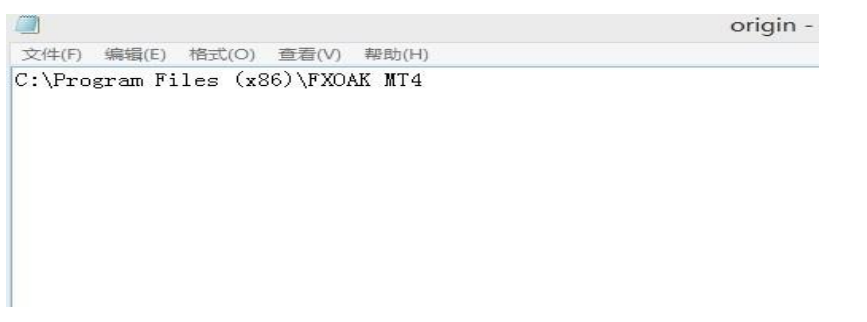

、回到第 7步骤填写文件夹名称并点击确定:

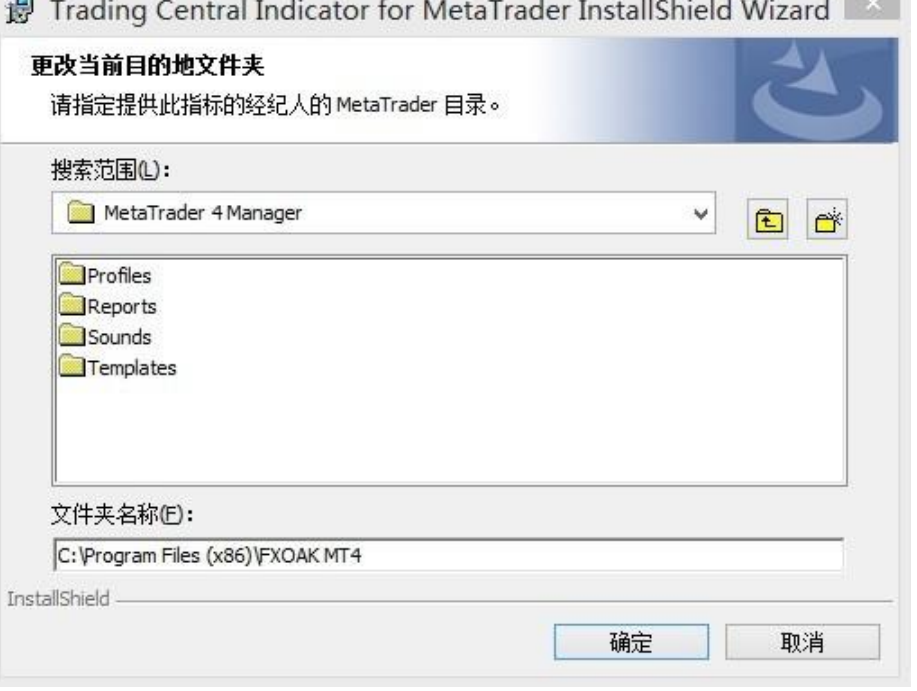

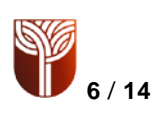

# **SSE FXOAK**

12、点击下一步

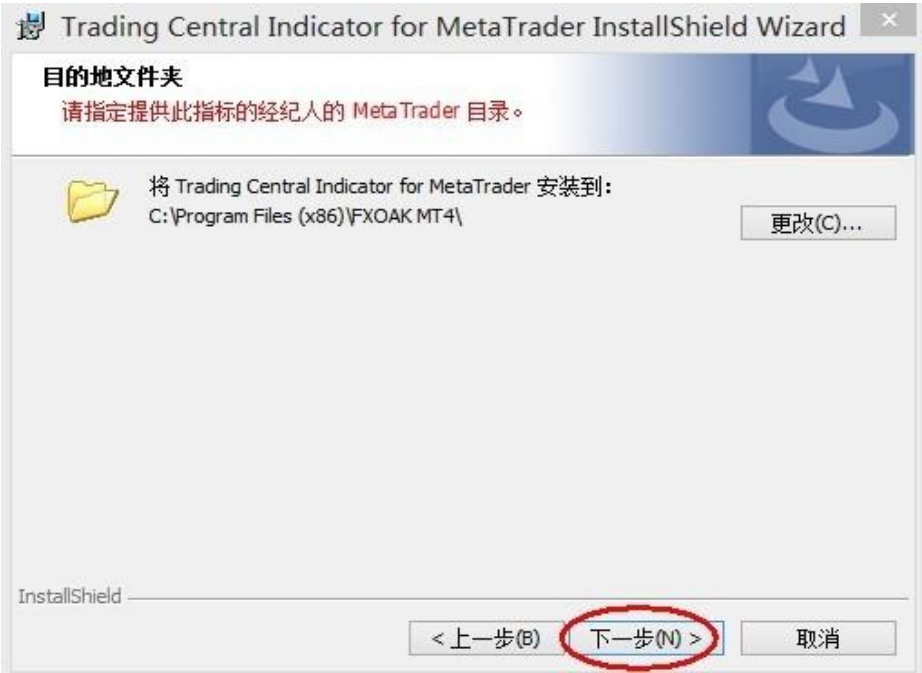

13、选择使用本机的任何人或仅限本人,然后点击安装:

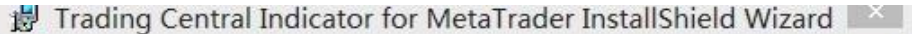

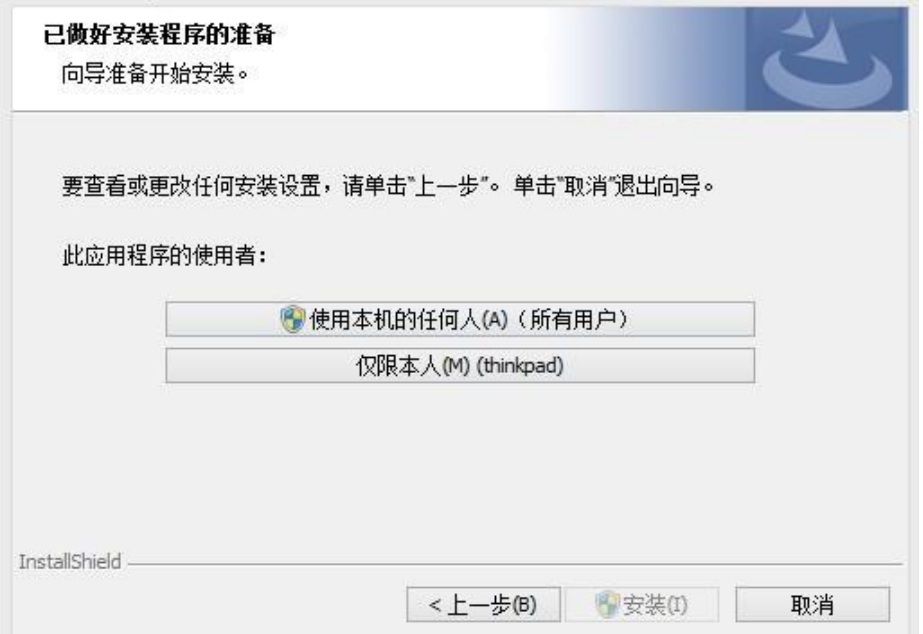

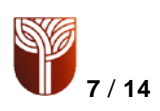

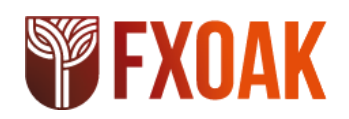

、点击完成。

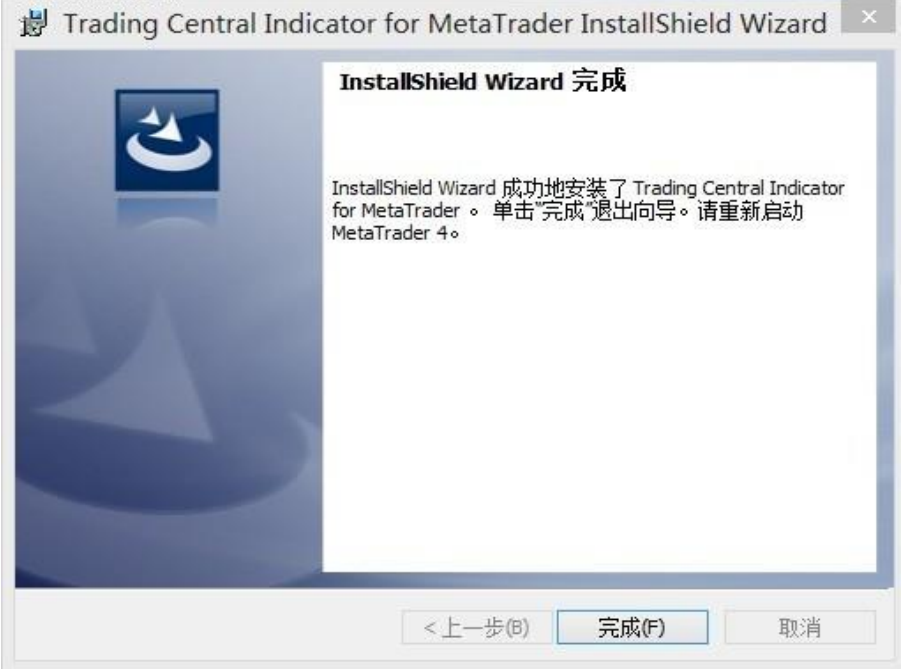

、重启FXOAK的MT4交易软件。此时可以到导航栏的技术指标中找 到TC Technical Analysis并双击,如下图:

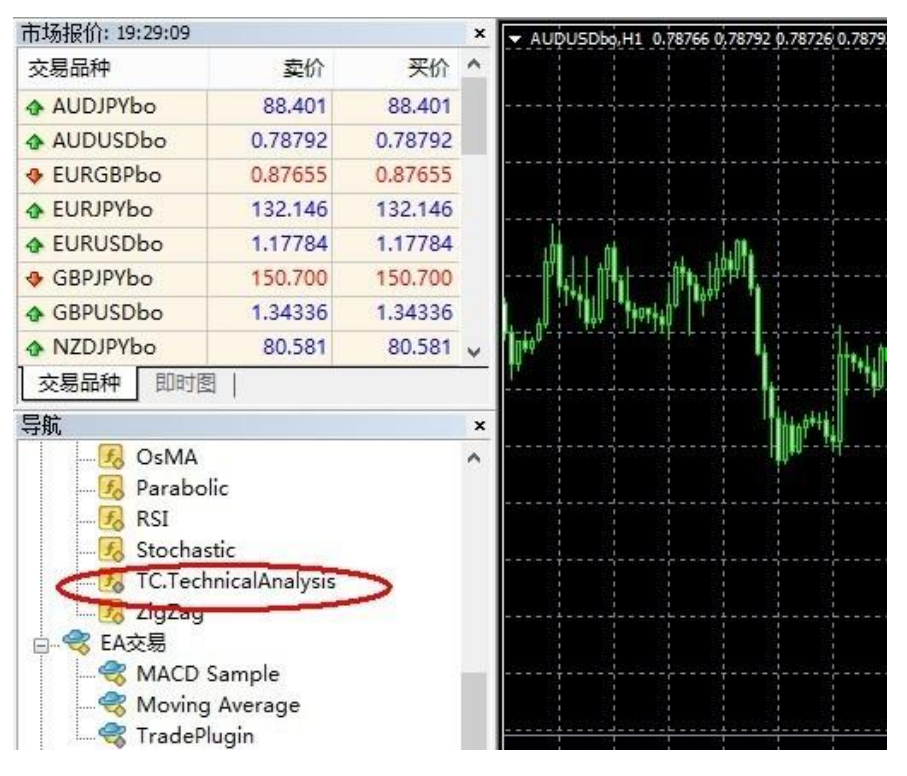

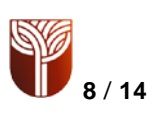

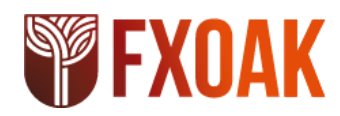

16、之后会弹出如下窗口,请注意看下图,这里可以调整"输入参数"、"颜色"等,通常可以

直接点击"确定",完成安装。<br>Custom Indicator - TC.TechnicalAnalysis

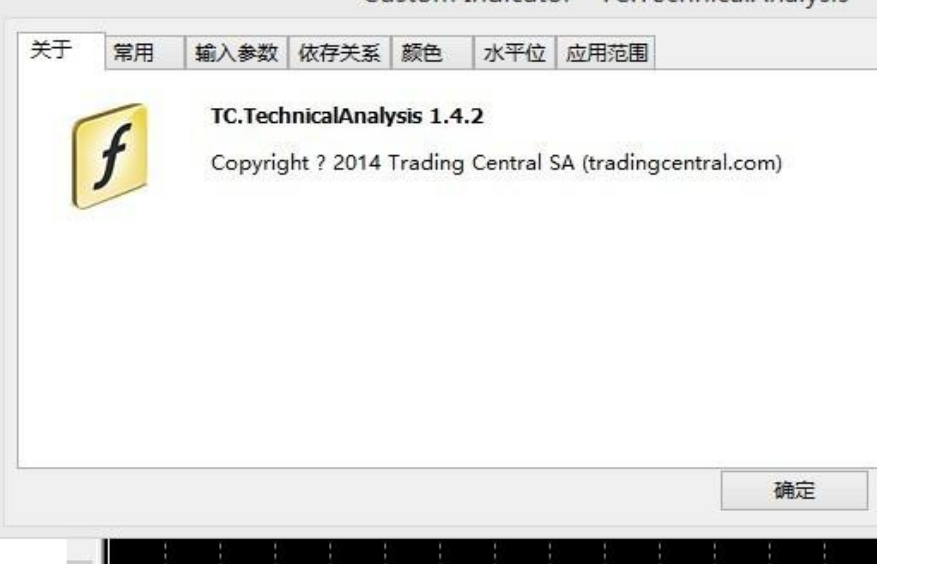

17、当完成安装后,只要您的账户余额高于 1000 美元, 就会自动图文并茂的显示 TRADING CENTRAL持续更新的分析师技术观点。

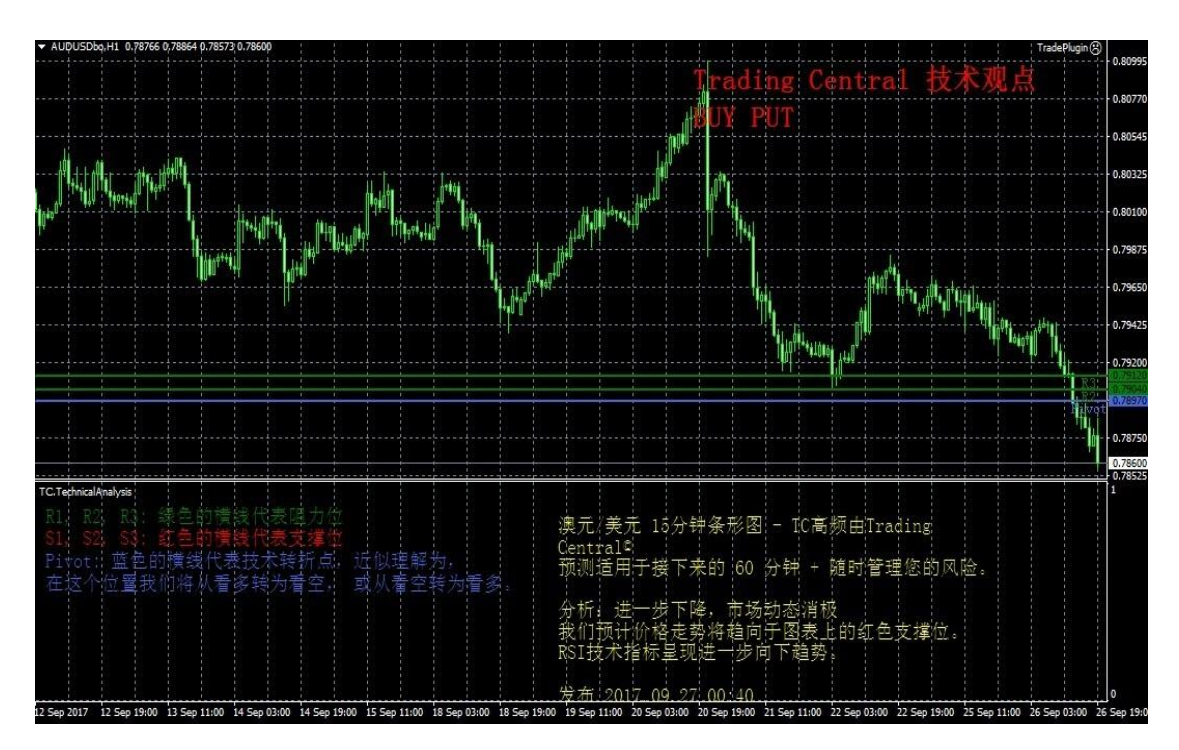

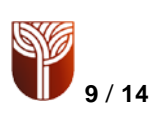

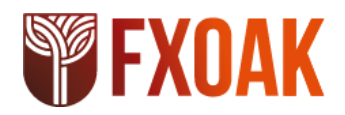

二、自适应蜡烛图指标安装使用说明 (AC)

简介

TC自适应蜡烛图指标是一个易于安装的多语言定制型指标,用于帮助交易员全天候(每周 5 天,每天24小时)做出盈利决策!

蜡烛图表说明了潜在的供应/需求的变化或买方与卖方之间的持续较量。蜡烛图表的解释主 要是基于形态。蜡烛图形态种类很多,要全部掌握它们殊为不易。我们已为您完成了这项工 作,从中挑选了16个我们认为最能代表市场心理或情绪的蜡烛形态,并和我们独特的量化和 技术专长结合在一起。TRADINGCENTRAL自适应蜡烛图 (TCAC) 能嵌入任何MT4图表上标记我 们认为最合适的交易形态,并根据以往的市场和技术分析过滤那些无关的形态。TCAC 将为 您实时识别反转和持续蜡烛形态,以提高您的交易技巧和时机。您可以使用TCAC更好地进入 和退出市场,同时也更恰当地管理风险。最重要的是,这种方法可以在任何时间框架上使用,一分 钟、每月或更长时间。虽然TCAC并不提供目标价格,但能提供有用的买卖信号, 并能与我们的"分 析师观点"指标相结合。

### 下载插件: **Adaptive Candlesticks:**

[https://feed.tradingcentral.com/ws\\_indicators.asmx/DownloadInstaller?application=9&platform=1](https://feed.tradingcentral.com/ws_indicators.asmx/DownloadInstaller?application=9&platform=1)

#### 安装指南

1、1-14步骤与分析师观点指标的安装完全一样。

2、接下来重启FXOAK的MT4交易软件(必要时可能要重启电脑)。此时可以到导航栏的技

术指标中找到新增的TC Adaptive Candlesticks指标, 如下图:

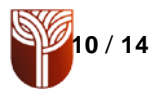

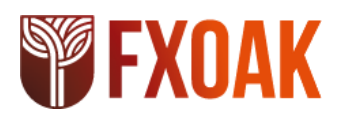

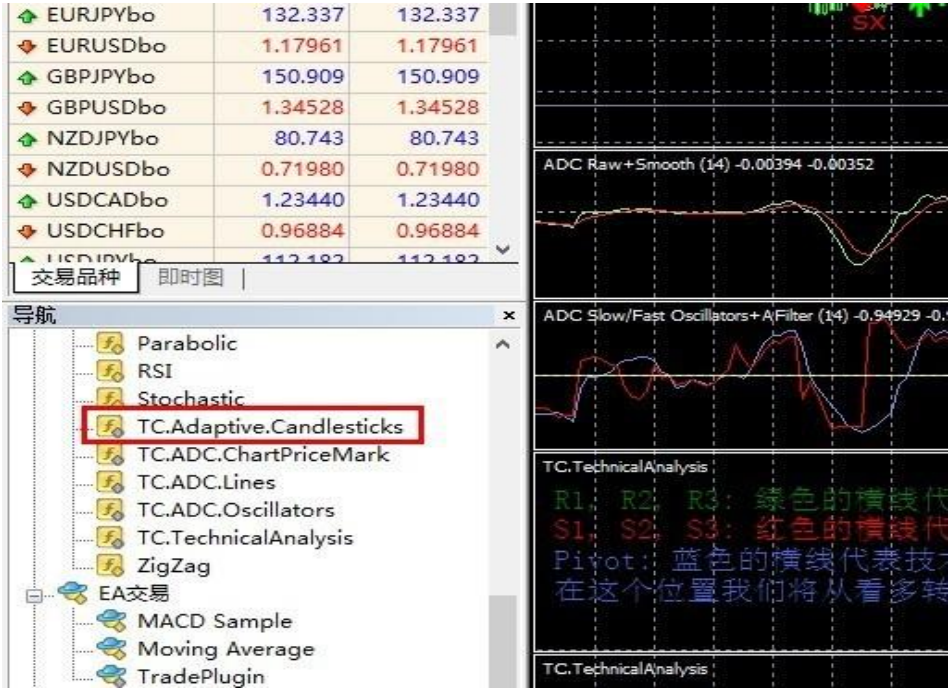

、用鼠标右键点击 TC指标,完成添加。当完成安装后,只要您的账户余额高于1000美元, 就

会自动图文并茂的显示 TRADING CENTRAL持续更新的交易信号。如下图:

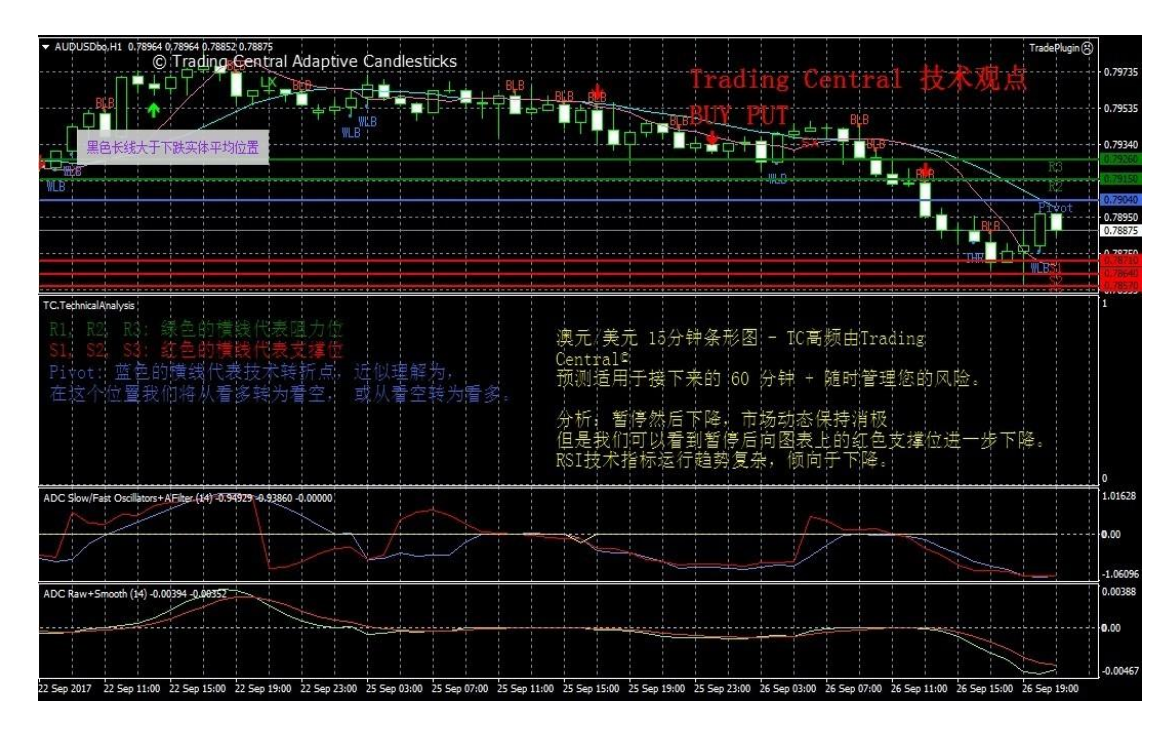

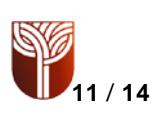

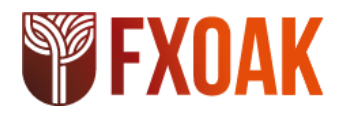

三、自适应趋异指标安装使用说明(ADC)

### **简**介

TC 自适应趋异指标是一个易于安装的多语言定制型指标,用于帮助交易员全天候(每周 5 天,每天24小时)做出盈利决策!

自适应趋异指标(ADC)是基于MACD指标,可自动根据市场变化调整其有效长度(在趋势 市场短, 震荡市长), 并可避免过多信号和防范震荡市, 为短线交易提供更实用的可行策略。 除了ADC中跟MACD指标同样的功能,一快一慢的平滑曲线也有助于优化交易策略。虽然其 图表曲线均来自同一市场数据库,但每条线都相对独立,这有利于根据权重作出决定。ADC 尤其适用于优化交易策略,因为它只有一个参数,且几乎不可能过度拟合。

下载插件**Adaptive Divergence Convergence:**

[https://feed.tradingcentral.com/ws\\_indicators.asmx/DownloadInstaller?application=2&platform=1](https://feed.tradingcentral.com/ws_indicators.asmx/DownloadInstaller?application=2&platform=1)

### 安装指南

1、1至14步骤与分析师观点指标的安装完全一样。

2、接下来重启FXOAK的MT4交易软件(必要时可能要重启电脑)。此时可以到导航栏的技 术指标中找到新增的3个TC ADC指标, 如下图:

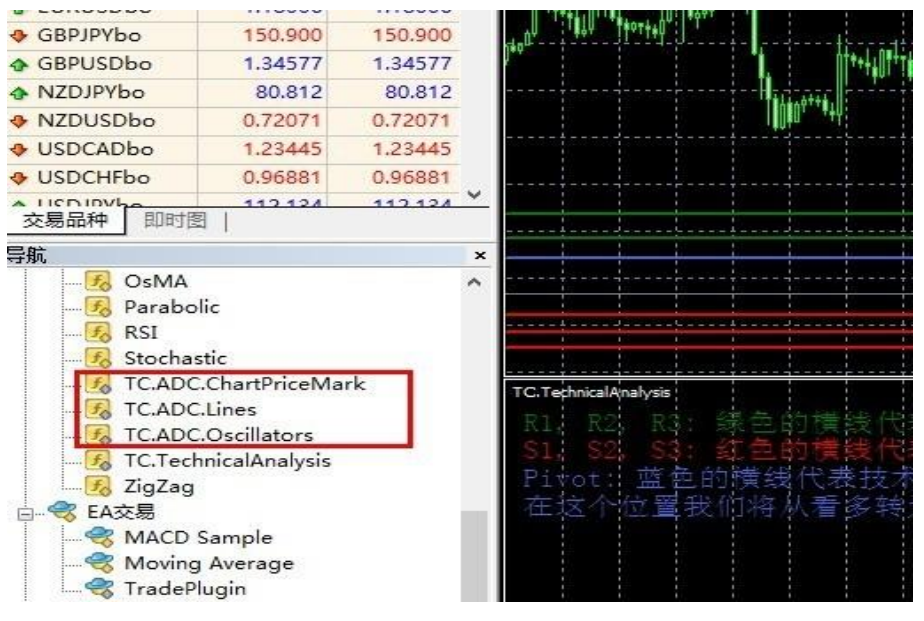

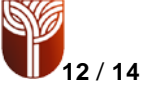

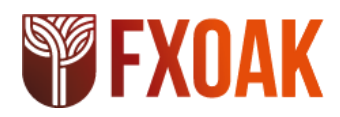

3、分别用鼠标右键点击 3 个 TC 指标,完成添加。当完成安装后,只要您的账户余额高于 1000美元,就会自动图文并茂的显示 TRADING CENTRAL持续更新的交易信号。如下图:

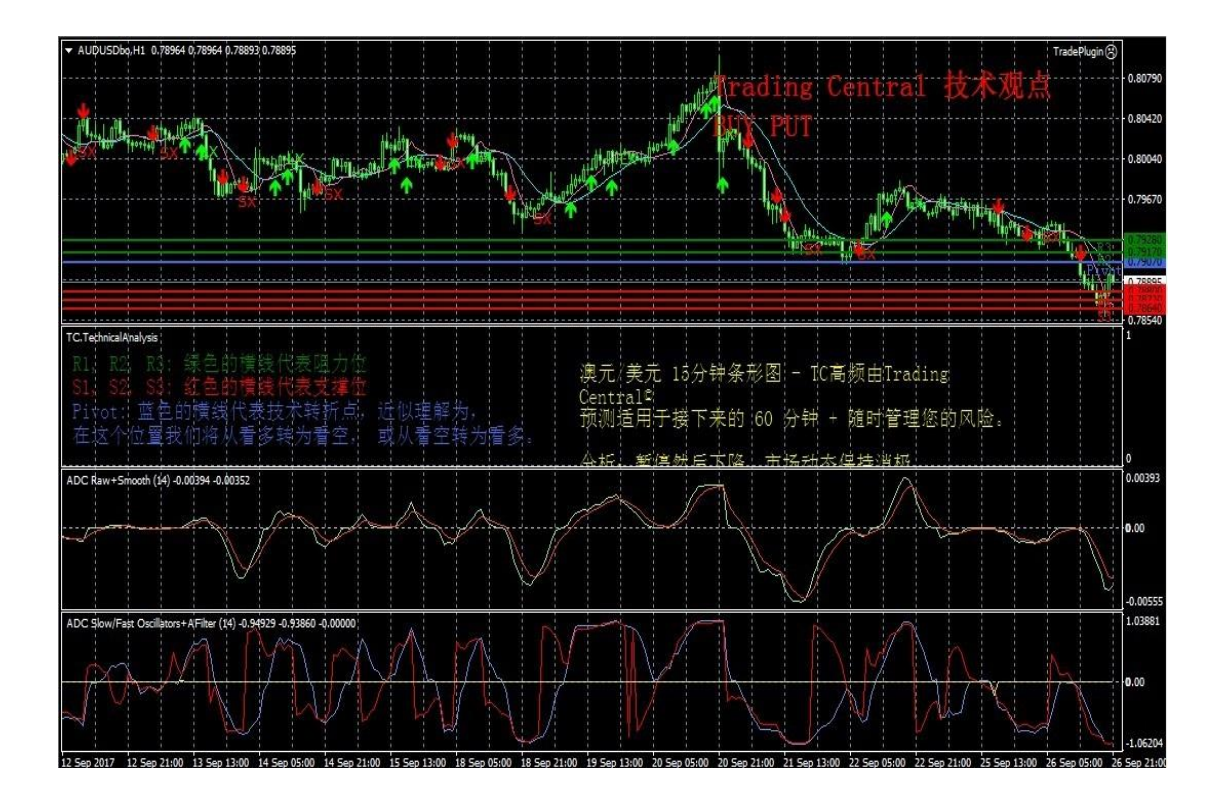

备注:当完成安装3个指标系统后,投资者可以随时在MT4上打开一张新图表,自行添加右侧 导航栏中的技术指标里添加TC的交易信号指导。

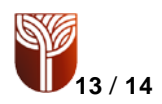

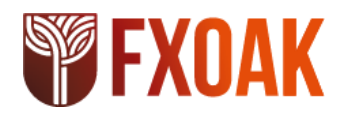

升级指南

当有新版本指标时,用户将收到一个来自Meta Trader的内部通知,单击" OK"按钮即可 自动加载。 更新后老版本失效。

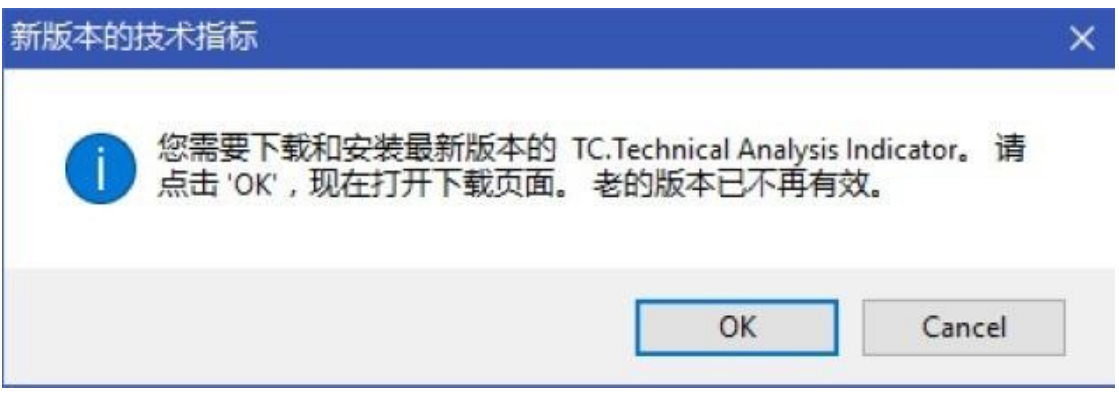

[如果您在安装使用中](mailto:请联系cs@fxoak.com)还有其它问题,请联系cs@fxoak.com,或登陆[WWW.FXOAK.COM](http://www.fxoak.com咨询在线/)咨询在 [线](http://www.fxoak.com咨询在线/)客服。

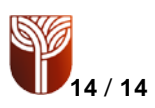